Hier kann Thera-π nur beendet werden  $\overline{\mathcal{H}}$  Thera- $\pi$  --> [Mandant: PT-Datei Stammdaten Term Thera-Pi beenden

**Hauptmenü: Datei**

# **Hauptmenü: Stammdaten**

Hier befinden sich die Menüaufrufe, um Patienten, Kassen und Ärzte anzulegen und zu bearbeiten.

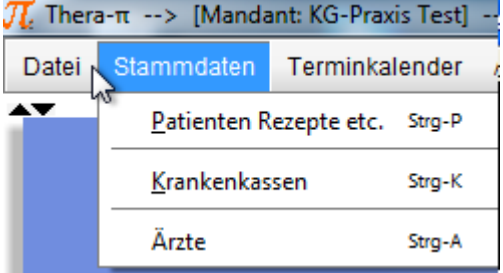

Man beachte die **[Aufrufmöglichkeiten via Tastatur](https://www.thera-pi-software.de/dokuwiki/doku.php?id=bedienung:allgbedienung): STRG +P** etc.

Diese Menüpunkte sind auch über die Werkzeugleiste (rechts) verfügbar.

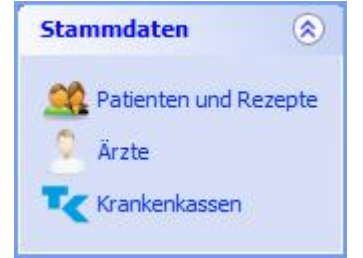

Die einzelnen Funktionen werden auf den Seiten [Patienten,](https://www.thera-pi-software.de/dokuwiki/doku.php?id=stammdaten:patientenfenster) [Ärzte](https://www.thera-pi-software.de/dokuwiki/doku.php?id=stammdaten:aerzte) und [Krankenkassen](https://www.thera-pi-software.de/dokuwiki/doku.php?id=stammdaten:kassen) jeweils ausführlich beschrieben.

# **Hauptmenü: Terminkalender**

Hier befinden sich Einträge um den Terminkalender, die Terminsuchmaschine Ru:gl und die Definition der Wochenarbeitszeiten zu starten. $\pmb{\times}$ 

 Auch diese sind zusätzlich **[über die Tastatur](https://www.thera-pi-software.de/dokuwiki/doku.php?id=bedienung:allgbedienung): STRG +T** , **STRG +R** und die Werkzeugleiste (⇒) direkt erreichbar.

Auch [Terminkalender,](https://www.thera-pi-software.de/dokuwiki/doku.php?id=tk:bedienung_tk) [Ru:gl](https://www.thera-pi-software.de/dokuwiki/doku.php?id=tk:rugl) und [WAZ](https://www.thera-pi-software.de/dokuwiki/doku.php?id=tk:waz) sind auf eigenen Seiten ausführlich beschrieben.

### **Hauptmenü: Abrechnungen**

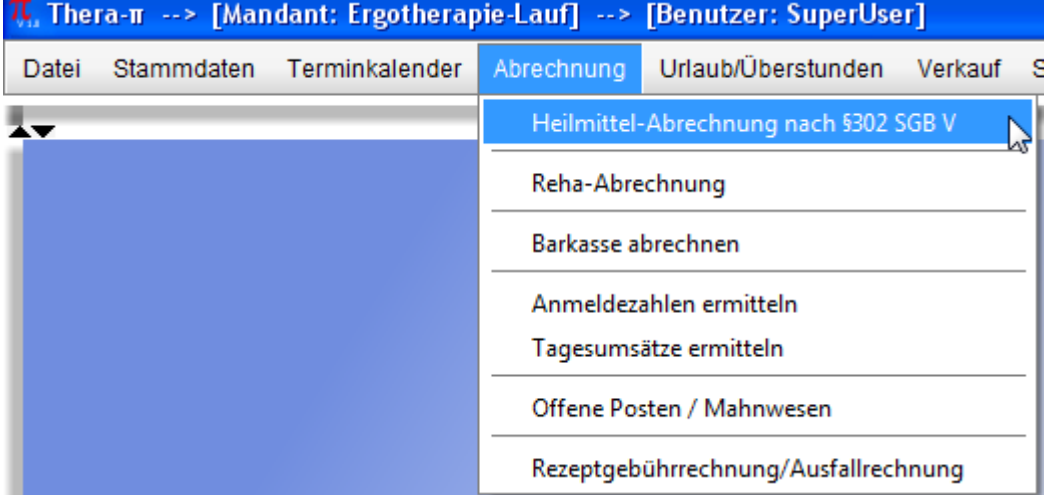

Hier erreichen Sie Funktionen

- zur [Abrechnung mit den Gesetzlichen-Krankenkassen und den Ersatzkassen](https://www.thera-pi-software.de/dokuwiki/doku.php?id=abrechnung:gkv_ek).
- (**ACHTUNG:** Die **[Privat-Abrechnung](https://www.thera-pi-software.de/dokuwiki/doku.php?id=abrechnung:privatrezept)** erfolgt direkt am Rezept im Patientenfenster.)
- zur **[Abrechnung der Barkasse](https://www.thera-pi-software.de/dokuwiki/doku.php?id=abrechnung:barkasse)**.
- Statistiken zum Ermitteln von **[Anmeldezahlen](https://www.thera-pi-software.de/dokuwiki/doku.php?id=abrechnung:anmeldezahlen)** und **[Tagesumsätzen](https://www.thera-pi-software.de/dokuwiki/doku.php?id=abrechnung:tagesumsatz)**.
- Offen Posten und Mahnwesen (Buchen, Rechnungskorrekturen und -kopien) für [Abrechnungen nach § 302 und Privatrechnungen.](https://www.thera-pi-software.de/dokuwiki/doku.php?id=abrechnung:op_302_privat)
- Offen Posten und Mahnwesen für [Rezeptgebühren- u. Ausfallrechnungen](https://www.thera-pi-software.de/dokuwiki/doku.php?id=abrechnung:op_rgaf).

## **Hauptmenü: Urlaub-/Überstunden**

Das Menü enthält die Funktionen

- zur **[Verwaltung von Urlaub und Überstunden](https://www.thera-pi-software.de/dokuwiki/doku.php?id=bedienung:urlaub)** und
- zum **[Ermitteln der Umsatzbeteiligung](https://www.thera-pi-software.de/dokuwiki/doku.php?id=abrechnung:umsatzbeteiligung)**

Eine Videoanleitung zu diesem Thema findet sich unter [https://www.youtube.com/watch?v=sSNLN1GHQiE.](https://www.youtube.com/watch?v=sSNLN1GHQiE)

## **Hauptmenü: Verkauf**

### Verkauf Statistiken Büroprogram Verkaufsmodul starten

Hier startet man na, Na, NA? - Genau! das [Verkaufsmodul.](https://www.thera-pi-software.de/dokuwiki/doku.php?id=tools:verkaufsmodul)

### Termin-Management Terminkalender starten [Ru g] - Die Terminsuchmaschine Wochenarbeitszeiten definieren Akutliste - kurzfristige Termine

Thera-n Erinnerungs-System

《

# **Hauptmenü: Statistiken**

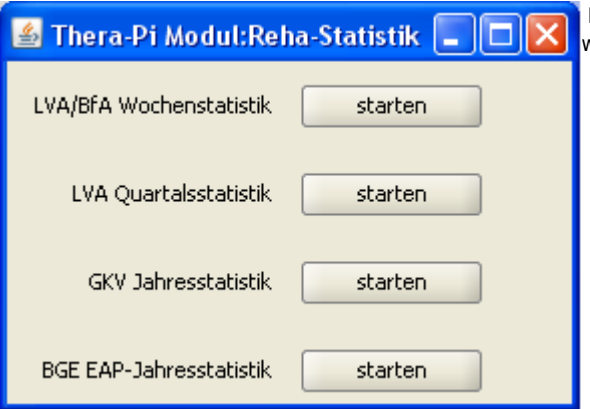

Frage: <html> Was bedeuten die einzelnen Abkürzungen und Statistiken und wo sind die Statistiken wieder sichtbar? </html>

Antwort: Die Statistiken sind bislang nur für zugelassene ambulante Rehazentren relevant.

Status: 31.10.10: Alle weiteren Statistiken die fest verdrahtet werden sollen müssen erst noch ermittelt werden, was braucht jede Praxis auf jeden Fall….

Sämtliche Statistiken lassen sich allerdings schon jetzt mit Hilfe des SQL-Moduls erzeugen.

# **Hauptmenü: Büroprogramme**

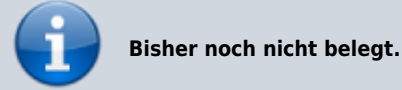

OpenOffice-Programme können über die rechte Werkzeugleiste von Thera-π gestartet werden.

## **Hauptmenü: Tools**

**x** Im Menü "Tools" sind Werkzeuge rund um Thera-π versammelt:

- **[Rezeptnummer suchen](https://www.thera-pi-software.de/dokuwiki/doku.php?id=tools:rezept_suche)**

- **[Kassenbuch erstellen](https://www.thera-pi-software.de/dokuwiki/doku.php?id=tools:kassenbuch)** startet das Modul zum Anlegen, Bearbeiten u. Löschen von Kassenbüchern
- **[Geburtstagsbriefe erstellen](https://www.thera-pi-software.de/dokuwiki/doku.php?id=tools:geburtstagsbriefe)** startet den externen Generator für Geburtstagsbriefe
- **[SQL-Modul](https://www.thera-pi-software.de/dokuwiki/doku.php?id=tools:sql-modul)** erlaubt direkten Zugriff auf die Datenbank
- **[\\$301 Reha Fall-Steuerung](https://www.thera-pi-software.de/dokuwiki/doku.php?id=tools:301)** (?? nur RTA-intern ??)
- **Work-Flow Manager (nur RTA-intern)**
- [Heilmittelrichtlinien-Tool](https://www.thera-pi-software.de/dokuwiki/doku.php?id=tools:hmr-modul) **Indikationsschlüssel-Suche und Beantragen von Rezeptänderungen**
- [Thera-π OCR-Modul](https://www.thera-pi-software.de/dokuwiki/doku.php?id=tools:ocr-modul) **startet die Texterkennungssoftware (falls installiert)**

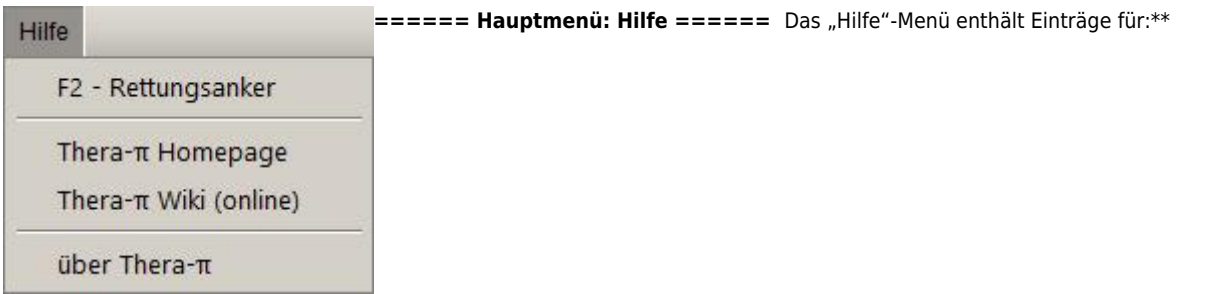

- [Rettungsanker zum Rückgängigmachen der letzten Änderungen im Terminkalender](https://www.thera-pi-software.de/dokuwiki/doku.php?id=bedienung:rettungsanker)
- direkte Links zum Downloadbereich der Webseite und zu diesem Wiki
- [die obligatorische About-Box](https://www.thera-pi-software.de/dokuwiki/doku.php?id=bedienung:about)

#### From:

<https://www.thera-pi-software.de/dokuwiki/>- **Thera-π Wiki**

Permanent link:

**<https://www.thera-pi-software.de/dokuwiki/doku.php?id=bedienung:hauptmenue&rev=1673254115>**

Last update: **2023/01/09 09:48**

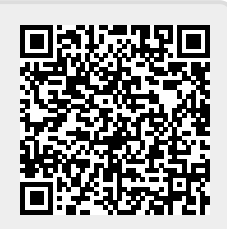